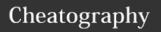

## Linux Cheat Sheet

by zebrahead via cheatography.com/35093/cs/11017/

| File cor              | nmands                                                                    |
|-----------------------|---------------------------------------------------------------------------|
| ls                    | Directory listing                                                         |
| ls -al                | Formatted listing with hidden files                                       |
| ls -F                 | list files in current directory and indicate the file tyoe                |
| Is -laC               | list all files in current directory in long format and display in columns |
| cd dir                | Change directory to dir                                                   |
| pwd                   | Show current directory                                                    |
| mkdir<br>dir          | Create a directory dir                                                    |
| rm file               | Delete file                                                               |
| rm -r<br>dir          | Delecte directory dir                                                     |
| rm -f<br>file         | Force remove file                                                         |
| rm -rf<br>dir         | For remove directory dir                                                  |
| cp<br>file1<br>file2  | Copy file 1 to file2                                                      |
| cp -r<br>dir1<br>dir2 | Copy dir1 to dir2                                                         |
| cp file<br>path       | copy the file to the dir                                                  |
| mv<br>file1<br>file2  | Rename or move file to file2.                                             |
| In -s<br>file<br>link | Create symbolic link link to file                                         |
| touch<br>file         | Create or update file                                                     |
| cat >                 | Place standard input into file                                            |
| more<br>file          | Output the contents of file                                               |
| head<br>file          | Output the first 10 kines of file                                         |
| tail file             | output the last 10 lines of file                                          |
| tail -f<br>file       | Output the contents of file as it grows, starting with the last 10 lines  |

| chmod           | octal        | 4 - read(r) 2 - write(w) 1 -                           |
|-----------------|--------------|--------------------------------------------------------|
| file            | (            | execute(x)                                             |
| For mo          | re options   | s, see man chmod.                                      |
|                 |              |                                                        |
| Seacro          | hing         |                                                        |
| grep pa         | attern       | search for pattern in files                            |
| grep -r<br>dir  | pattern      | search recursively for pattern in dir                  |
| comma           | '            | search for pattern in the output of command            |
| locate          | file         | find all instances of file                             |
|                 |              |                                                        |
| Proces          | ss Manag     | ment                                                   |
| ps              | display a    | Ill currently active processes                         |
| top             | display a    | II runing processes                                    |
| kill<br>pid     | kill proce   | ss id pid                                              |
| killall<br>proc | kill all pro | ocesses named proc *                                   |
| bg              |              | ped or background jobs;<br>a stopped job in the<br>und |
| fg              | brings the   | e most recent job to the                               |
| fg a            | brings jo    | b a to the foreground                                  |
|                 |              |                                                        |
| Syster          | n Info       |                                                        |
| date            |              | show the current date and time                         |
| cal             |              | show this month's calendar                             |
|                 |              | show current uptime                                    |
| uptime          |              | criow carrent aptime                                   |

| System Info          |                                |
|----------------------|--------------------------------|
| date                 | show the current date and time |
| cal                  | show this month's calendar     |
| uptime               | show current uptime            |
| w                    | display who is online          |
| whoami               | who you are logged in as       |
| finger user          | display information about user |
| uname -a             | show kernel information        |
| cat/proc/cpuinfo     | cpu information                |
| cat/proc/meminf<br>o | memory information             |
| man command          | show the manual for command    |

| System Info (cont) |                                       |
|--------------------|---------------------------------------|
| df                 | show disk usage                       |
| du                 | show direcory space usage             |
| free               | show memmory and swap usage           |
| whereis app        | show possible locations of app        |
| which app          | show which app will be run by default |
|                    |                                       |

| Compression                  |                                              |
|------------------------------|----------------------------------------------|
| tar cf file.tar<br>files     | create a tar named file.tar containing files |
| tar xf file.tar              | extract the file from file.tar               |
| tar czf<br>file.tar.gz files | create a tar with Gzip compression           |
| tar xzf<br>file.tar.gz       | extract a tar using Gzip                     |
| tar cjf<br>file.tar.bz2      | create a tar with Bzip2 compression          |
| tar xjf<br>file.tar.bz2      | extract a tar using Bzip2                    |
| gzip file                    | compresses file and renames it to file.gz    |
| gzip -d file.gz              | decompresses file.gz back to file            |

| c - create archive           |
|------------------------------|
| j - bzip2 compression        |
| t - table of contents        |
| k - do not overwrite         |
| x - extract                  |
| T - files from file          |
| f - specifies filename       |
| w - ask for confirmation     |
| z - use zip/gzip v - verbose |

tag flags:

|  | SSH                          |                                                                             |
|--|------------------------------|-----------------------------------------------------------------------------|
|  | ssh<br>user@host             | connect to host as user                                                     |
|  | ssh -p port<br>user@host     | connect to host on port port as uset                                        |
|  | ssh-copy-<br>id<br>user@host | add your key to host for user to<br>enable a keyed or passwordless<br>login |

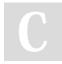

By zebrahead cheatography.com/zebrahead/

Published 27th February, 2017. Last updated 27th February, 2017. Page 1 of 2.

Sponsored by ApolloPad.com

Everyone has a novel in them. Finish Yours! https://apollopad.com

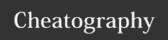

## Linux Cheat Sheet

by zebrahead via cheatography.com/35093/cs/11017/

| Network      |                                  |
|--------------|----------------------------------|
| ping host    | ping host and outpt result       |
| shois domain | get whois information for domain |
| dig domain   | get DNS information for domain   |
| dig -x host  | reverse lookup host              |
| wget file    | download file                    |
| wget -c file | continue a stopped download      |

| Starting & Stoppi | ng                                          |
|-------------------|---------------------------------------------|
| sd -h no          | shutdown system now and do not reboot       |
| halt              | stop all processes - same as above          |
| shutdown -r 5     | shutdown the system in 5 minutes and reboot |
| shutdown -r now   | shutdown the system now and reboot          |
| rebot             | stop all processes and then reboot          |
| startx            | start the x system                          |

| Shortcu | Shortcuts                                                                           |  |
|---------|-------------------------------------------------------------------------------------|--|
| Ctrl+C  | halts the current command                                                           |  |
| Ctrl+Z  | stops the current command, resume with fg in the foreground or bg in the background |  |
| Ctrl+D  | log put of current session, similar to exit                                         |  |
| Ctrl+W  | erases one word in the current lint                                                 |  |
| Ctrl+U  | erases he whole line                                                                |  |
| Ctrl+R  | type to bring up a recent command                                                   |  |
| !!      | repats the last command                                                             |  |
| exit    | log ot of current session                                                           |  |

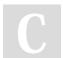

By **zebrahead** cheatography.com/zebrahead/

Published 27th February, 2017. Last updated 27th February, 2017. Page 2 of 2. Sponsored by **ApolloPad.com**Everyone has a novel in them. Finish Yours! https://apollopad.com